#### **Introduction**

Layer 2 vpn is being used by many of service providers. It can be configure in two ways, one way to use l2 vpn over ip cloud with the help of l2tpv3 and another way is to use over mpls backbone by using encapsulation mpls. In this document I will be covering how to configure l2 mpls vpn over mplsvpn cloud.

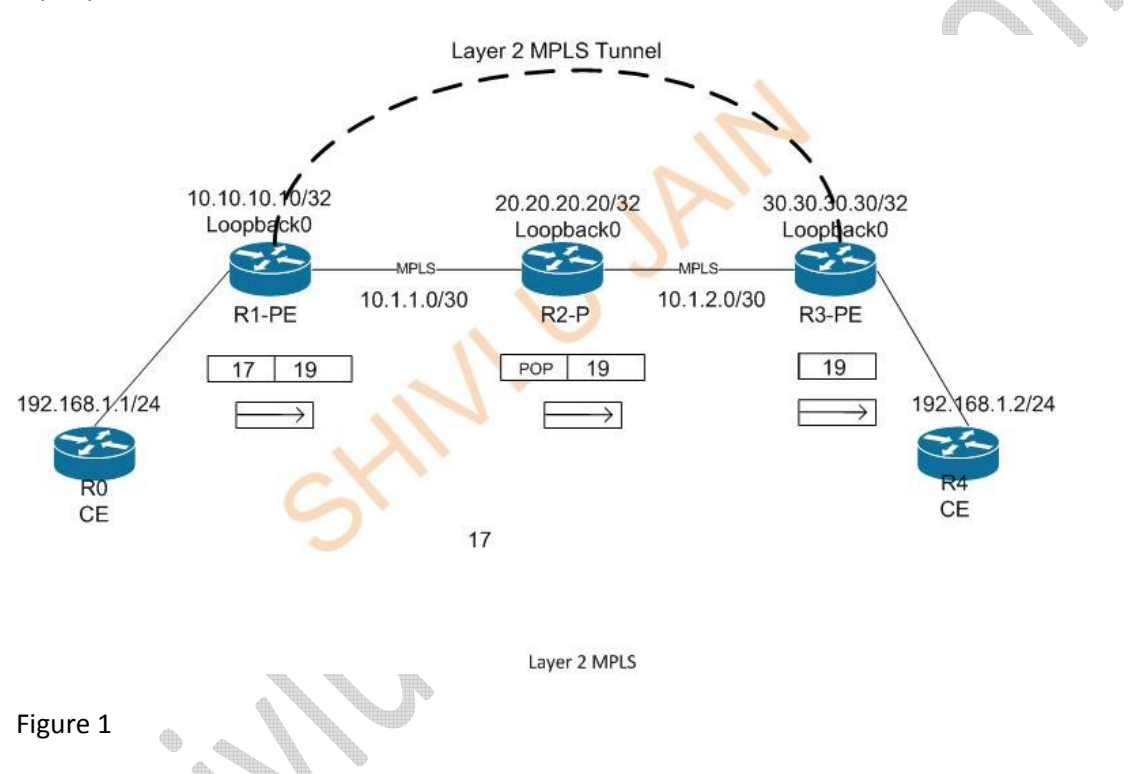

R0-CE and R4-CE is looking for l2 vpn so that the communication is possible between the both as they are on same local area network.

#### **How Layer2 MPLS Works**

Service provider should use the mpls in the whole cloud to provision l2mpls vpn. The forwarding will be the same as it happens in the case of layer 3 vpn, the only difference is that in that case the customer pool is advertised via MP-iBGP which works as full mesh but in this scenario only point to point will work. If the customer is looking for point to multipoint in that case VPLS (Virtual Private Lan Services) need to be configured which requires minimum of 7600 series router with sip and spa card. In this scenario customer link is terminated on PE router and with the help of xconnect l2 vpn is configured. For every layer2 a unique vc (virtual circuit) is required and the label is generated for

that vc only. In our example we are using 100 as vcid, which should be unique on both PEs. When ever the l2 session comes up a new ldp session is being established between the both PEs and the connection is virtually treated as directly connected connection. In simple ldp neighbourship, only directly connected peers can establish the LDP neighbourship but in l2 circuits we get the LDP neighbourship which are not directly connected.

The discovery mechanism is used by the directly connected LDP peers is known to basic discovery and by l2 circuits is known as extended discovery. Both the peers exchange the targeted hello messages with each other. TCP session is established by the peers but hellos are exchanged as udp packets over multicast address 224.0.0.2.

Session is always established on loopback address with the remote router and that loopback should be the ldp router id else it won't work.

# **How The Labels Will Exchange**

When the circuit comes up a local label is generated on the basics of vc id and is exchanged with the remote end router and vice versa.

# **How The Forwarding Will Work**

Labels are already exchanged in the service provider cloud for loopbacks. It means every router is having label information for reaching any other router in the cloud. That label will work as top label which is going to swap at each and every hop underneath that label a vc label is stored which will only come in picture when the packet will reach to its destination PE and that PE has the information of that label against that vc id consequence ip packet will forward towards the customer end.

In figure 1, label 17 is used for IGP and label 19 is used for vc 100. When the packet comes from R0-CE label 19 is imposed on packet against vc 100 and on that one more label is imposed which is 17. In the path only label 17 will be swapped. As in figure1, When label 17 is imposed and forwards to the outgoing interface which is connected to R2-P router. On R2-P router LFIB is checked for label 17 and the outgoing label is showing as pop label because R3-PE is advertising its directly connected interface as implicit null. So at R2-P the top most label is removed and packet is forwarded towards R3-PE with label 19. When the packet reached R3-PE label 19 is checked in local database and come to know that it is being generated for vc 100 consequence ip packet delivered to R4-CE.

# **How To Check The Status Of Circuit**

R1#show mpls l2transport summary Destination address: 30.30.30.30, total number of vc: 1 0 unknown, 1 up, 0 down, 0 admin down, 0 recovering 1 active vc on MPLS interface Fa0/0

Table 1

# **How To Check The Neighbourship**

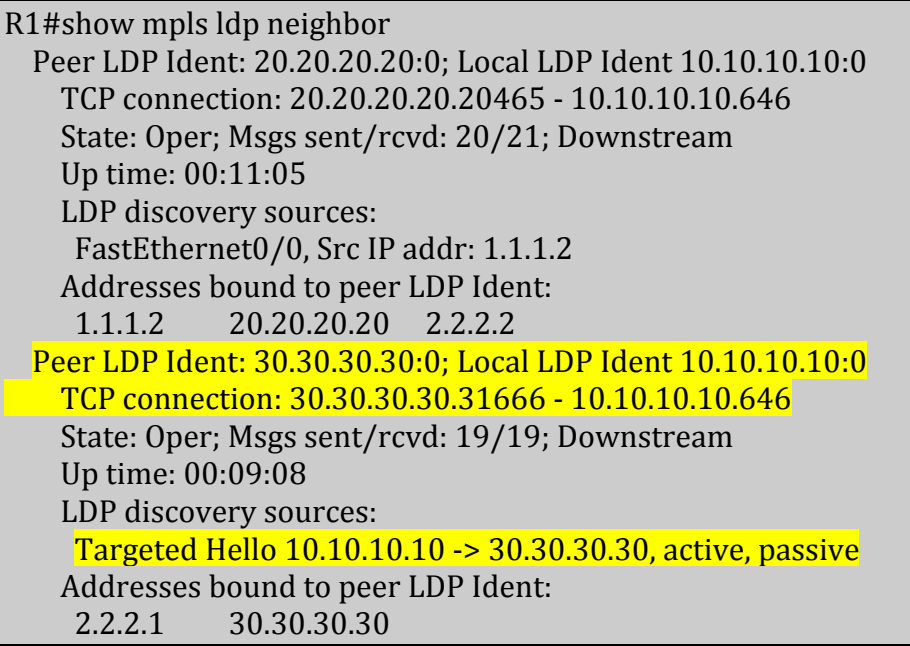

Table 2

# **How to Check The Label Generated And Received**

```
R1#sh mpls l2transport binding
Destination Address: 30.30.30.30, VC ID: 100
  Local Label: 19
     Cbit: 1, VC Type: Ethernet, GroupID: 0
     MTU: 1500, Interface Desc: n/a
    VCCV: CC Type: CW [1], RA [2]
       CV Type: LSPV [2]
  Remote Label: 19
     Cbit: 1, VC Type: Ethernet, GroupID: 0
     MTU: 1500, Interface Desc: n/a
    VCCV: CC Type: CW [1], RA [2]
```
CV Type: LSPV [2]

Table 3

Table 2 depicts that l2 session is established with peer 30.30.30.30 against VCID 100. For this particular VCID local label 19 is generated and the 19 is receiving from the 30.30.30.30 peer. The label can be different also. The local label of R1-PE will become the remote label on R3-PE. Below command depicts the same

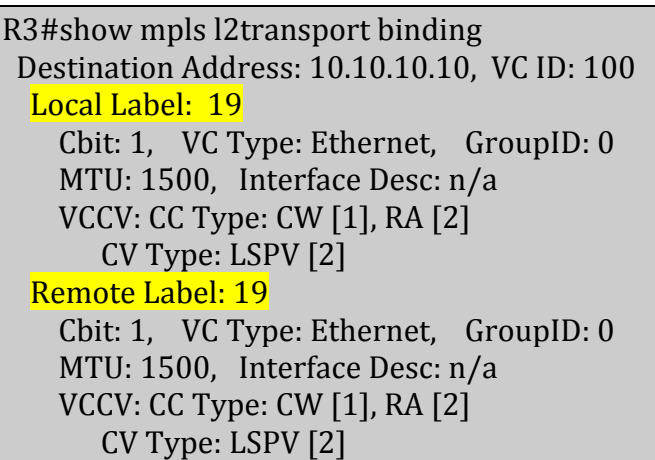

Table 4

The output of table 3 and 4 depicts that the label exchange information is going correct. The same command can be used for troubleshooting also.

# **How To Check The MPLS Forwarding**

```
R1#show mpls forwarding-table
Local Outgoing Prefix Bytes tag Outgoing Next Hop
tag tag or VC or Tunnel Id switched interface
16 Pop tag 20.20.20.20/32 0 Fa0/0 1.1.1.2
17 Pop tag 2.2.2.0/30 0 Fa0/0 1.1.1.2
18 17 30.30.30.30/32 0 Fa0/0 1.1.1.2
19 l2ckt(100) 9067 none point2point
```
Table 5

From table 5 it is cleared that 17 label is used as outgoing label 19 label is used for vcid 100 which is point to point connection.

Now check the output of MPLS forwarding on R2-P router where 17 should be the local label and pop label is used as outgoing label.

```
R2#sh mpls forwarding-table
Local Outgoing Prefix Bytes tag Outgoing Next Hop
```

```
tag tag or VC or Tunnel Id switched interface
16 Pop tag 10.10.10.10/32 0 Fa0/0 1.1.1.1
17 Pop Tag 30.30.30.30/32 4350 Fa0/1 2.2.2.1
```
Table 6

#### **How To Check The Label Stack Which Is Depicted In Figure 1**

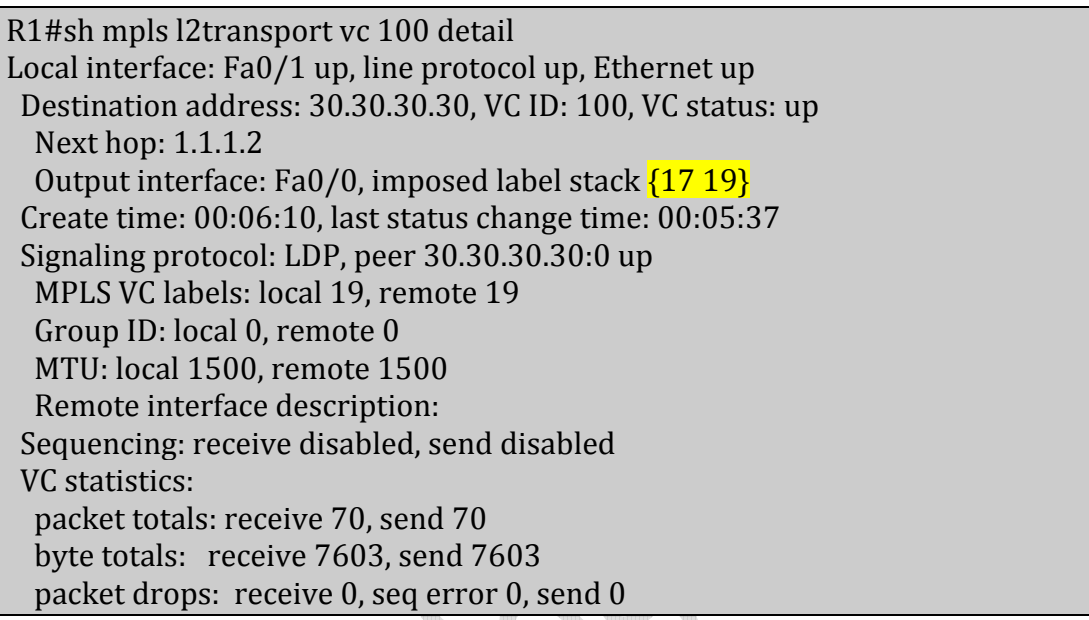

Table 7

#### **Check End To End Connectivity**

#### R0#ping 192.168.1.2

Type escape sequence to abort. Sending 5, 100-byte ICMP Echos to 192.168.1.2, timeout is 2 seconds: !!!!! Success rate is 100 percent (5/5), round-trip min/avg/max =  $372/560/756$  ms

Table 8

Configs

R0-CE interface FastEthernet0/1 Description ### Connected With Service Provider End ### ip address 192.168.1.1 255.255.255.0 duplex auto speed auto

R1-PE

mpls label protocol ldp interface Loopback0 ip address 10.10.10.10 255.255.255.255 ip ospf 1 area 0 ! interface FastEthernet0/0 ip address 1.1.1.1 255.255.255.252 ip ospf 1 area 0 duplex auto speed auto mpls label protocol ldp mpls ip ! interface FastEthernet0/1 description ### CE Is Coming On This Interface ### no ip address duplex auto speed auto xconnect 30.30.30.30 100 encapsulation mpls ! router ospf 1 log-adjacency-changes mpls ldp router-id Loopback0 force

R2-P

mpls label protocol ldp interface Loopback0 ip address 20.20.20.20 255.255.255.255 ip ospf 1 area 0 ! interface FastEthernet0/0 ip address 1.1.1.2 255.255.255.252 ip ospf 1 area 0 duplex auto speed auto mpls label protocol ldp mpls ip ! interface FastEthernet0/1 ip address 2.2.2.2 255.255.255.252 ip ospf 1 area 0 duplex auto

speed auto mpls label protocol ldp mpls ip ! router ospf 1 ! mpls ldp router-id Loopback0 force

R3-PE

mpls label protocol ldp interface Loopback0 ip address 30.30.30.30 255.255.255.255 ip ospf 1 area 0 ! interface FastEthernet0/0 no ip address duplex auto speed auto xconnect 10.10.10.10 100 encapsulation mpls ! interface FastEthernet0/1 ip address 2.2.2.1 255.255.255.252 ip ospf 1 area 0 duplex auto speed auto mpls label protocol ldp mpls ip ! router ospf 1 mpls ldp router-id Loopback0 force 

R4-CE

interface FastEthernet0/0 Description ### Connected With Service Provider End ### ip address 192.168.1.2 255.255.255.0 duplex auto speed auto